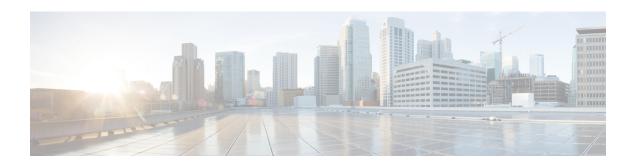

## **BGP Neighbor Policy**

The BGP Neighbor Policy feature introduces new keywords to two existing commands to display information about local and inherited policies. When BGP neighbors use multiple levels of peer templates, it can be difficult to determine which policies are applied to the neighbor. Inherited policies are policies that the neighbor inherits from a peer group or a peer policy template.

- Finding Feature Information, page 1
- Information About BGP Neighbor Policy, page 1
- How to Display BGP Neighbor Policy Information, page 2
- Additional References, page 2
- Feature Information for BGP Neighbor Policy, page 3

### **Finding Feature Information**

Your software release may not support all the features documented in this module. For the latest caveats and feature information, see Bug Search Tool and the release notes for your platform and software release. To find information about the features documented in this module, and to see a list of the releases in which each feature is supported, see the feature information table at the end of this module.

Use Cisco Feature Navigator to find information about platform support and Cisco software image support. To access Cisco Feature Navigator, go to <a href="https://www.cisco.com/go/cfn">www.cisco.com/go/cfn</a>. An account on Cisco.com is not required.

### Information About BGP Neighbor Policy

### **Benefit of BGP Neighbor Policy Feature**

The BGP Neighbor Policy feature introduces new keywords to the **show ip bgp neighbors policy** command and the **show ip bgp template peer-policy** command to display information about local and inherited policies. When BGP neighbors use multiple levels of peer templates, it can be difficult to determine which policies are applied to the neighbor. Inherited policies are policies that the neighbor inherits from a peer group or a peer policy template.

## **How to Display BGP Neighbor Policy Information**

### **Displaying BGP Neighbor Policy Information**

#### **SUMMARY STEPS**

- 1. enable
- 2. show ip bgp neighbors { ip-address | ipv6-address } policy [ detail]
- 3. show ip bgp template peer-policy [ policy-template-name [detail]]

#### **DETAILED STEPS**

|        | Command or Action                                                               | Purpose                                                  |
|--------|---------------------------------------------------------------------------------|----------------------------------------------------------|
| Step 1 | enable                                                                          | Enables privileged EXEC mode.                            |
|        | Example:                                                                        | Enter your password if prompted.                         |
|        | Device> enable                                                                  |                                                          |
| Step 2 | <pre>show ip bgp neighbors { ip-address   ipv6-address } policy [ detail]</pre> | Displays the policies applied to the specified neighbor. |
|        | Example:                                                                        |                                                          |
|        | Device# show ip bgp neighbors 192.168.2.3 policy detail                         |                                                          |
| Step 3 | show ip bgp template peer-policy [ policy-template-name [ detail] ]             | Displays the locally configured peer policy templates.   |
|        | Example:                                                                        |                                                          |
|        | Device# show ip bgp template peer-policy                                        |                                                          |

### **Additional References**

#### **Related Documents**

| Related Topic      | Document Title                                 |
|--------------------|------------------------------------------------|
| Cisco IOS commands | Cisco IOS Master Command List,<br>All Releases |

| Related Topic | Document Title                                 |
|---------------|------------------------------------------------|
| BGP commands  | Cisco IOS IP Routing: BGP<br>Command Reference |

#### Standards and RFCs

| Standard/RFC | Title                              |
|--------------|------------------------------------|
| RFC 2918     | Route Refresh Capability for BGP-4 |

#### **Technical Assistance**

| Description                                                                                                    | Link                                              |
|----------------------------------------------------------------------------------------------------|---------------------------------------------------|
| The Cisco Support and Documentation website provides online resources to download documentation, software, and tools. Use these resources to install and configure the software and to troubleshoot and resolve technical issues with Cisco products and technologies. Access to most tools on the Cisco Support and Documentation website requires a Cisco.com user ID and password. | http://www.cisco.com/cisco/web/support/index.html |

# **Feature Information for BGP Neighbor Policy**

The following table provides release information about the feature or features described in this module. This table lists only the software release that introduced support for a given feature in a given software release train. Unless noted otherwise, subsequent releases of that software release train also support that feature.

Use Cisco Feature Navigator to find information about platform support and Cisco software image support. To access Cisco Feature Navigator, go to <a href="https://www.cisco.com/go/cfn">www.cisco.com/go/cfn</a>. An account on Cisco.com is not required.

Table 1: Feature Information for BGP Neighbor Policy

| Feature Name        | Releases                  | Feature Information                                                                                                    |
|---------------------|---------------------------|----------------------------------------------------------------------------------------------------|
| BGP Neighbor Policy | 12.2(33)SB<br>12.2(33)SRB | The BGP Neighbor Policy feature introduces new keywords to two existing commands to display information about local and inherited policies. When BGP neighbors use multiple levels of peer templates, it can be difficult to determine which policies are applied to the neighbor. Inherited policies are policies that the neighbor inherits from a peer-group or a peer-policy template.  The following commands were modified: show ip bgp neighbors, and show ip bgp template peer-policy. |